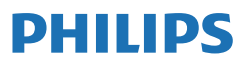

Business Monitor

**3000** Series

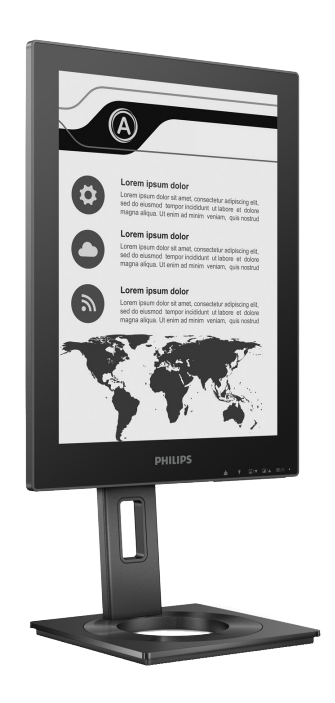

13B1K3300

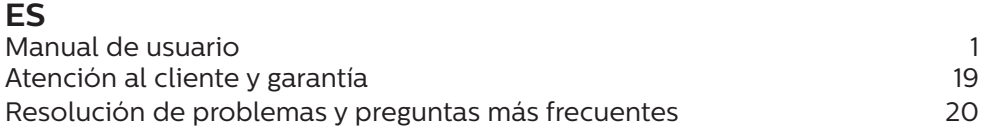

Registre su producto y obtenga asistencia técnica en **<www.philips.com/welcome>**

# Índice

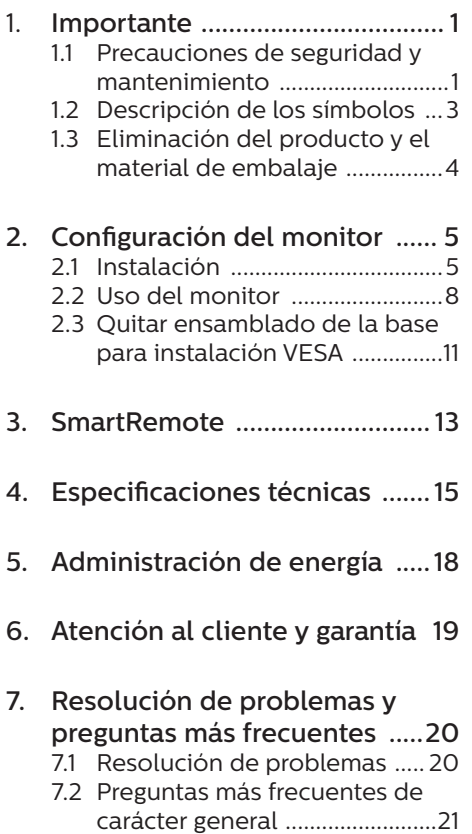

# <span id="page-2-0"></span>1. Importante

Esta guía electrónica del usuario está destinada a cualquier persona que utilice el monitor Philips. Tómese su tiempo y lea este manual de usuario antes de utilizar el monitor. Contiene información y notas importantes relacionadas con el uso del monitor.

La garantía de Philips se considerará válida siempre y cuando el producto se manipule debidamente y conforme al uso previsto, se respeten sus instrucciones de funcionamiento y se presente la factura original o el ticket de caja, en los que deberán figurar la fecha de compra, el nombre del establecimiento, el modelo del equipo y su número de serie.

#### 1.1 Precauciones de seguridad y mantenimiento

#### **A** Advertencias

El uso de controles, ajustes o procedimientos distintos a los descritos en esta documentación puede dar lugar a riesgos de descarga eléctrica y otros peligros de carácter eléctrico y/o mecánico.

Lea y siga estas instrucciones al conectar y usar el monitor informático.

#### Uso

- Mantenga el monitor alejado de la luz solar directa, de luces brillantes muy intensas y de cualquier otra fuente de calor. La exposición prolongada a este tipo de entorno, puede decolorar y dañar el monitor.
- Mantenga la pantalla alejada del aceite. El aceite puede dañar la cubierta de plástico de la pantalla y anular la garantía.
- Aleje los objetos que pudieran penetrar a través de los orificios de ventilación o impedir la correcta refrigeración de los componentes electrónicos del monitor.
- No obstruya los orificios de ventilación de la carcasa.
- Cuando instale el monitor. asegúrese de que el conector y la toma de suministro eléctrico sean fácilmente accesibles.
- Si apaga el monitor y desconecta el cable de alimentación o el del adaptador de CC, espere 6 segundos antes de conectar el cable correspondiente para volver a utilizarlo.
- Utilice siempre el cable de alimentación homologado facilitado por Philips. Si no dispone de él, póngase en contacto con su centro de asistencia local. (Por favor vaya a la información de contacto de nuestro servicio incluida en nuestro manual de información importante.)
- • Funcionamiento bajo la fuente de alimentación específica. Asegúrese de emplear el monitor únicamente con la fuente de alimentación especifica. El uso de un voltaje incorrecto causará mal funcionamiento e incluso podría causar incendios o descargas eléctricas.
- Proteja el cable. No doble ni tire del cable de alimentación ni del cable de señal. No sitúe el monitor ni cualquier otro objeto pesado en los cables, si se dañan pueden causar un incendio o una descarga eléctrica.
- No someta el monitor a vibraciones intensas ni impactos fuertes durante su funcionamiento.
- Para evitar posibles daños, por ejemplo, que el panel se despegue

del bisel, asegúrese de que el monitor no se incline hacia abajo más de -5 grados. Si se excede el máximo ángulo de inclinación hacia debajo de -5 grados, el daño del monitor no estará cubierto por la garantía.

- • Evite que el monitor sufra golpes o caídas durante su funcionamiento o transporte.
- El puerto USB Tipo-C solo se puede conectar para especificar equipos con una carcasa contra incendios conforme a las normas IEC 62368-1 o IEC 60950-1.
- • El uso excesivo del monitor puede causar molestias oculares; es mejor tomar descansos más cortos más a menudo en su estación de trabajo que descansos más largos y menos a menudo; Por ejemplo, una pausa de 5-10 minutos después de 50-60 minutos de uso continuo de la pantalla es probable que sea mejor que una pausa de 15 minutos cada dos horas. Trate de evitar la fatiga visual mientras utiliza la pantalla durante un período de tiempo continuo.
	- • Mirar a distancias variables después de un largo período mirando la pantalla.
	- • Conscientemente parpadee a menudo mientras trabaja.
	- • Cierre suavemente y mueva los ojos para relajarse.
	- $\cdot$  Coloque la pantalla a la altura y el ángulo apropiados de acuerdo con su altura.
	- • Ajuste el brillo y el contraste al nivel apropiado.
	- • Ajuste la iluminación del entorno de forma similar a la del brillo de la pantalla, evite la iluminación

fluorescente y las superficies que no reflejan demasiada luz.

• Consulte a un médico si presenta síntomas.

#### Mantenimiento

- Para proteger el monitor de posibles daños, no ejerza demasiada presión sobre la pantalla de tinta electrónica (EPD, Electronic Paper Display). Cuando traslade el monitor, agárrelo por el marco para levantarlo; no lo levante colocando las manos o los dedos sobre la pantalla EPD.
- • Las soluciones de limpieza a base de aceite pueden dañar las piezas de plástico y anular la garantía.
- Desconecte el monitor si no tiene intención de usarlo durante un periodo prolongado de tiempo.
- Desconecte el monitor si necesita limpiarlo; use un paño ligeramente humedecido para llevar a cabo la limpieza. Puede limpiar la pantalla empleando un paño seco con el monitor apagado. No utilice nunca disolventes orgánicos (como alcohol), ni líquidos que contengan amoniaco para limpiar el monitor.
- A fin de evitar riesgos de descarga eléctrica o daños irreparables en el monitor, no lo exponga al polvo, la lluvia, el agua o los ambientes excesivamente húmedos.
- Si el monitor se moja, séquelo con un paño lo antes posible.
- Si penetra agua o alguna otra sustancia líquida en el interior del monitor, apáguelo de inmediato y desconecte el cable de alimentación. Limpie el agua o la sustancia y envíe el monitor a un centro de asistencia técnica.
- No almacene ni utilice el monitor en lugares sometidos a niveles

<span id="page-4-0"></span>excesivos de calor, frío o luz solar directa.

- Si desea disfrutar sin limitaciones de las prestaciones del monitor y prolongar su vida útil tanto como sea posible, utilícelo en un entorno que se ajuste a los siguientes márgenes de temperatura y humedad.
	- • Temperatura: 0-40°C 32-104°F
	- $\cdot$  Humedad: 20 80% HR

Información importante sobre las imágenes quemadas/fantasmas

Si hay imágenes permanentes en la pantalla, utilice el botón Quitar retención de imágenes en la pantalla para actualizar la pantalla.

#### Asistencia técnica

- La cubierta de la carcasa sólo debe ser abierta por personal técnico cualificado.
- Si necesita cualquier documento por motivos de reparación o integración, póngase en contacto con el centro de atención al cliente local. (Por favor vaya a la información de contacto de nuestro servicio incluida en nuestro manual de información importante.)
- Si desea obtener información relacionada con el transporte, consulte la sección "Especificaciones técnicas".
- • No deje el monitor en un vehículo expuesto a la luz solar directa.

#### **⊖** Nota

Póngase en contacto con un técnico del servicio de asistencia si el monitor no funciona con normalidad o no está seguro de qué medidas tomar después de haber seguido las instrucciones de uso que figuran en este manual.

# 1.2 Descripción de los símbolos

Las siguientes subsecciones describen las convenciones aplicadas a este documento en materia de símbolos.

#### Notas, precauciones y advertencias

Es posible que algunos de los párrafos de esta guía aparezcan acompañados de un icono e impresos en negrita o cursiva. Dichos párrafos contienen notas, precauciones y advertencias. Sus significados se explican a continuación:

## **←** Nota

Este icono se emplea para destacar información importante y sugerencias que pueden ayudarle a utilizar mejor su sistema informático.

#### **A** Precaución

Este icono se emplea para destacar información que permite evitar posibles daños al hardware o pérdidas de datos.

#### **A** Advertencia

Este icono se emplea para destacar información acerca de la posibilidad de que se produzcan lesiones personales y cómo evitarlas.

Algunas advertencias pueden aparecer en formatos diferentes o no contar con la compañía de un icono. En tales casos, la presentación específica de la advertencia seguirá las pautas establecidas por la autoridad administrativa correspondiente.

# <span id="page-5-0"></span>1.3 Eliminación del producto y el material de embalaje

Residuos de aparatos eléctricos y electrónicos - WEEE

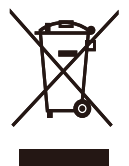

This marking on the product or on its packaging illustrates that, under European Directive 2012/19/EU governing used electrical and electronic appliances, this product may not be disposed of with normal household waste. You are responsible for disposal of this equipment through a designated waste electrical and electronic equipment collection. To determine the locations for dropping off such waste electrical and electronic, contact your local government office, the waste disposal organization that serves your household or the store at which you purchased the product.

Your new monitor contains materials that can be recycled and reused. Specialized companies can recycle your product to increase the amount of reusable materials and to minimize the amount to be disposed of.

All redundant packing material has been omitted. We have done our utmost to make the packaging easily separable into mono materials.

Please find out about the local regulations on how to dispose of your old monitor and packing from your sales representative.

Taking back/Recycling Information for Customers

Philips establishes technically and economically viable objectives to optimize the environmental performance of the organization's product, service and activities.

From the planning, design and production stages, Philips emphasizes the important of making products that can easily be recycled. At Philips, endof-life management primarily entails participation in national take-back initiatives and recycling programs whenever possible, preferably in cooperation with competitors, which recycle all materials (products and related packaging material) in accordance with all Environmental Laws and taking back program with the contractor company.

Your display is manufactured with high quality materials and components which can be recycled and reused.

To learn more about our recycling program please visit

http://www.philips.com/a-w/about/ sustainability.html

<span id="page-6-0"></span>2. Configuración del monitor

# 2.1 Instalación

**1** Contenido del paquete

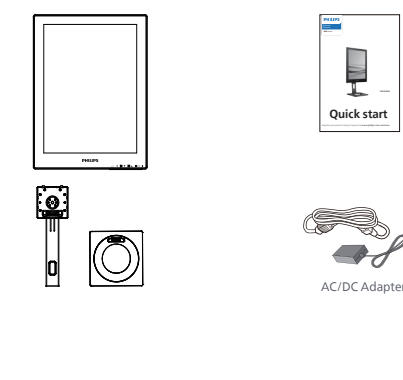

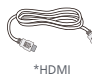

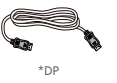

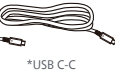

\*Diferente en función de la región

## **⊖** Nota

PUtilice sólo el modelo de adaptador de CA/CD: Philips ADPC1936.

- **2** Instalar la base
- 1. Coloque el monitor bocabajo sobre una superficie suave. Extreme la precaución para evitar arañar o dañar la pantalla.

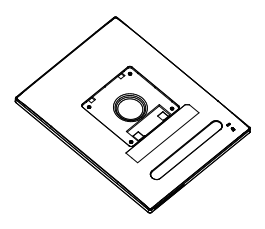

- 2. Sujete el pedestal con las dos manos.
	- (1) Acople con cuidado la base al pedestal.
	- (2) Utilice sus dedos para apretar el tornillo ubicado debajo de la base.
	- (3) Use un destornillador para apretar el tornillo ubicado debajo de la base, y asegure la base a la columna.
	- (4) Acople con cuidado el pedestal al área del soporte VESA hasta que el cierre bloquee dicha base.

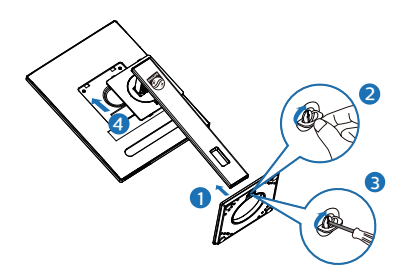

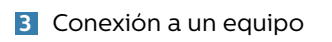

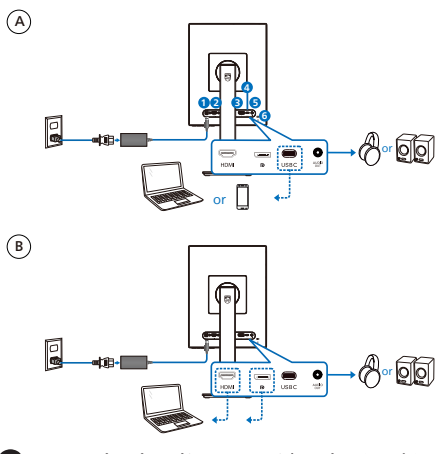

- **1** Entrada de alimentación de CA./CD.
- **2** Entrada HDMI
- **3** Entrada DisplayPort
- **4** USB C
- **5** Salida de audio
- **6** Bloqueo antirrobo Kensington

## **←** Nota

El monitor puede recibir alimentación y señal de vídeo a través del puerto USB-C. Los puertos HDMI y DP sirven solo como entrada de señal de vídeo para el monitor, no puede cargar un dispositivo. El monitor recibe alimentación del adaptador de alimentación si está conectado.

Conexión a un PC

- 1. Conecte firmemente el cable de alimentación a la parte posterior del monitor.
- 2. Apague el PC y desconecte el cable de alimentación.
- 3. Conecte el cable de señal del monitor al conector de vídeo situado en la parte posterior del PC.
- 4. Conecte los cables de alimentación del PC y el monitor a una toma de suministro eléctrico cercana.
- 5. Encienda el PC y el monitor. Si se muestra alguna imagen, la instalación ha finalizado.

**4** Power Delivery

Con adaptador de alimentación conectado al monitor:

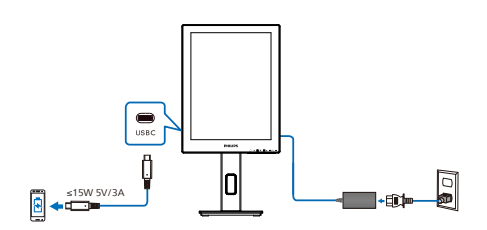

El puerto USB-C de este monitor puede suministrar 15 W y 5 V/3 A de potencia para cargar el dispositivo.

Hay varios dispositivos en el mercado que pueden tener un diseño o configuración diferentes según las especificaciones. Dado que el dispositivo puede tener requisitos de alimentación diferentes a los que el puerto USB-C del monitor puede proporcionar, no podemos garantizar que dicho puerto con 15 W (5 V/3 A) pueda satisfacer los requisitos de alimentación del dispositivo. Consulte las especificaciones técnicas del fabricante del dispositivo para obtener recomendaciones para evitar daños en este.

Sin adaptador de alimentación conectado al monitor:

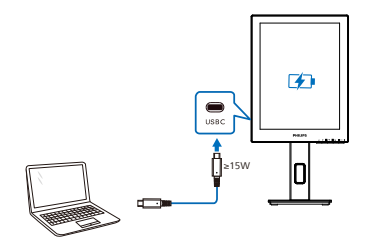

El monitor se puede alimentar mediante un dispositivo a través de USB-C, que admite hasta 65 W con 5 V/3 A, 7 V/3 A, 9 V/3 A, 10 V/3 A, 12 V/3 A, 15 V/3 A, 20 V/3,25 A.

#### **←** Nota

Para hacer un mejor uso del producto, es muy recomendable conectarse al adaptador de alimentación cuando se utiliza un teléfono móvil con el monitor. Tenga en cuenta que la pantalla puede parpadear o volverse negra cuando la carga de la batería del dispositivo está baja. Conecte la alimentación para resolver esta situación.

# <span id="page-9-0"></span>2.2 Uso del monitor

**1** Descripción de los botones de control

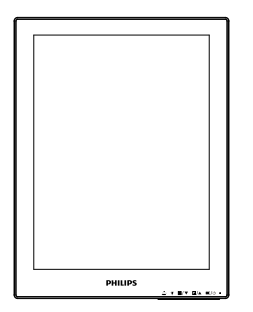

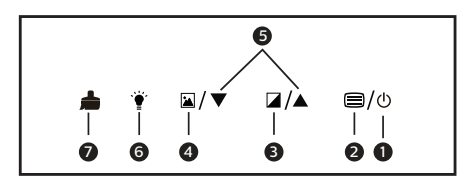

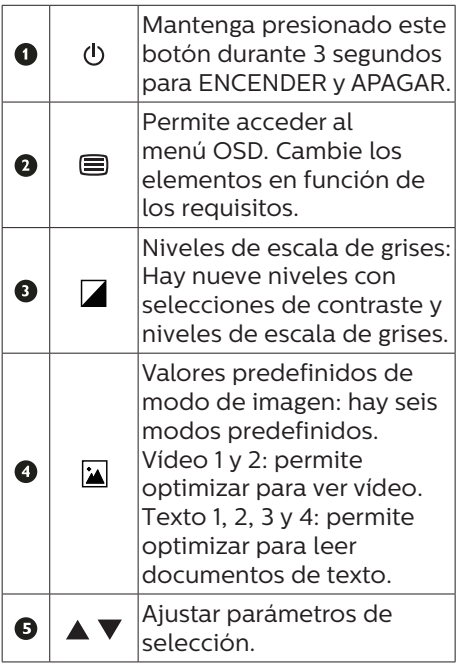

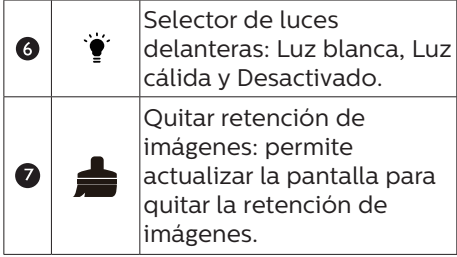

#### **2** El menú OSD

A continuación se incluye un esquema que representa la estructura del menú en pantalla. Úselo como referencia cuando desee llevar a cabo algún ajuste

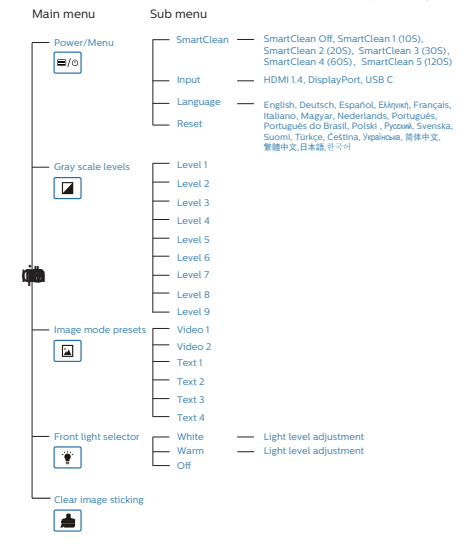

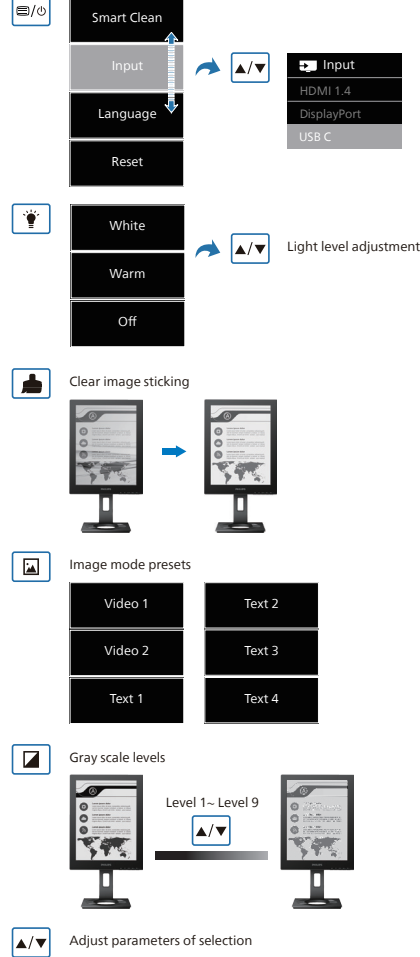

#### **e** Nota

• El monitor EPD está optimizado para leer texto. Se trata de una pantalla reflectante biestable, que tiene una frecuencia de actualización inferior en comparación con el monitor LCD. Es muy recomendable utilizar la aplicación SmartRemote que proporciona una forma más rápida y sencilla de ver sus archivos en la pantalla EPD.

## **3** Aviso sobre la resolución

Este monitor ha sido diseñado para proporcionar un rendimiento óptimo a su resolución nativa 1200 x 1600. Si el monitor se enciende con una resolución diferente, aparecerá el siguiente mensaje en la pantalla: Use una resolución de 1200 x 1600 para obtener los mejores resultados.

Este mensaje se puede desactivar a través de la sección Configuración del menú en pantalla (OSD).

**4** Funciones físicas

#### Inclinación

![](_page_11_Figure_5.jpeg)

Giro

![](_page_11_Figure_7.jpeg)

# Ajuste de altura

![](_page_11_Picture_9.jpeg)

Rotación

![](_page_11_Figure_11.jpeg)

#### **A** Advertencia

- Para evitar posibles daños en la pantalla como el desprendimiento del panel, asegúrese de que el monitor no se incline hacia abajo más de -5 grados.
- No presione la pantalla mientras ajusta el ángulo del monitor. Agárrela solo por el bisel.

# <span id="page-12-0"></span>2.3 Quitar ensamblado de la base para instalación VESA

Antes de comenzar a desmontar la base del monitor, siga las instrucciones descritas a continuación para evitar cualquier daño o lesión posible.

1. Extienda la base del monitor hasta la máxima altura posible.

![](_page_12_Picture_3.jpeg)

2. Coloque el monitor bocabajo sobre una superficie suave. Extreme la precaución para evitar arañar o dañar la pantalla. A continuación, levante el soporte del monitor.

![](_page_12_Figure_5.jpeg)

3. Mientras mantiene presionado el botón de liberación, incline la base y extráigala.

![](_page_12_Picture_7.jpeg)

## **⊖** Nota

Este monitor es compatible con la interfaz de instalación VESA de 100mm x 100mm. Tornillo M4 para instalación VESA. Póngase siempre en contacto con el fabricante para obtener información sobre la instalación del soporte en pared.

![](_page_12_Picture_10.jpeg)

![](_page_12_Figure_11.jpeg)

\* El diseño de la pantalla puede diferir de las ilustraciones.

#### Advertencia

Para evitar posibles daños en la pantalla como el desprendimiento del panel, asegúrese de que el monitor no se incline hacia abajo más de -5 grados.

• No presione la pantalla mientras ajusta el ángulo del monitor. Agárrela solo por el bisel.

# <span id="page-14-0"></span>3. SmartRemote

## **1** ¿Qué es SmartRemote?

SmartRemote es el software exclusivo y de última generación de Philips para la pantalla de tinta electrónica (EPD) de la serie Philips que permite mostrar diferentes tipos de contenido.

# **2** ¿Por qué lo necesito?

SmartRemote simplifica la forma en que ve los archivos. Puede hacer clic en el botón de función SmartRemote para moverse fácilmente hacia arriba o hacia abajo, acercar o alejar, buscar texto o cambiar a otros archivos entre su equipo portátil y la pantalla EPD. También dispone de modos de visualización en pantalla (OSD) en el monitor, que proporcionan valores predefinidos optimizados para mostrar todos sus tipos de contenido favoritos.

#### **3** ¿Cómo habilitar SmartRemote?

Siga las instrucciones que se indican a continuación para completar la instalación e iniciar la aplicación SmartRemote.

#### Instalación

Vaya al sitio de soporte de Philips en<www.philips.com/welcome>y descargue la aplicación SmartRemote. SmartRemote solo se puede utilizar con pantallas de la serie de pantallas de tinta electrónica (EPD) de Philips. Siga las instrucciones y complete la instalación.

![](_page_14_Picture_9.jpeg)

#### Comience con SmartRemote Haga clic en la aplicación desde el

escritorio o carpeta de SmartRemote.

La interfaz de usuario aparecerá en la esquina inferior derecha de la pantalla.

![](_page_14_Picture_13.jpeg)

#### Interfaz

- 1. Arrastre y suelte archivos en la zona de colocación de archivos. Consulte la lista de archivos que ha agregado. Los formatos de archivo admitidos incluyen Microsoft Word, Excel, PowerPoint o PDF.
- 2. Recorra los archivos o salte al principio o al final de la lista de archivos.
- 3. Puede ampliar o reducir los archivos.
- 4. La función Zoom dividirá el documento en cuadrantes. Puede usar el ratón para moverse entre los cuadrantes.
- 5. Puede mostrar el archivo al 100 % del tamaño original.
- 6. Puede buscar texto en archivos.

Por ejemplo, haga clic en + (ampliar) (3) y, a continuación, hacer clic en el visor de cuadrante (4) para hacer zoom en el área de la pantalla que desea ver. Al hacer clic en el cuadrante superior izquierdo, se aplicará zoom a la esquina superior izquierda del documento. Al hacer clic en la parte inferior izquierda. se aplicará zoom a la parte inferior izquierda del documento.

![](_page_15_Figure_0.jpeg)

El contenido del archivo se mostrará en la pantalla EPD. Puede leer archivos y cambiar entre ellos mediante esta interfaz de vista sencilla. Tenga en cuenta que el número máximo de archivos que se pueden cargar es cinco. Si arrastra un archivo adicional a la interfaz, el archivo más antiguo se quitará de la interfaz del visor de archivos.

Si hay imágenes permanentes en la pantalla, utilice el botón **e** Quitar retención de imágenes en la pantalla para actualizar la pantalla.

Puede hacer clic con el botón derecho del ratón en la aplicación desde la barra de tareas mientras no usa la pantalla EPD.

#### Desinstalación

Siga las instrucciones que se indican a continuación para desinstalar SmartRemote.

- 1. Haga clic en el botón Inicio y seleccione SmartRemote en el menú Inicio.
- 2. Haga clic con el botón derecho en SmartRemote y seleccione el botón Desinstalar.
- 3. Complete la desinstalación de SmartRemote.

![](_page_15_Picture_9.jpeg)

![](_page_15_Picture_180.jpeg)

# **A** Nota

- La aplicación SmartRemote se usa para ver los archivos de forma rápida y sencilla, pero no se puede editar mientras se usa la aplicación.
- La aplicación SmartRemote solo es compatible con los sistemas operativos Windows; por el momento, macOS no se admite.

# <span id="page-16-0"></span>4. Especificaciones técnicas

![](_page_16_Picture_236.jpeg)

![](_page_17_Picture_227.jpeg)

#### **←** Nota

- • Estos datos se encuentran sujetos a cambios sin aviso previo. Visite [www.philips.](http://www.philips.com/support) [com/support](http://www.philips.com/support) si desea descargar la versión más reciente de este documento.
- $\cdot$  Tenga en cuenta que la pantalla funciona mejor con la resolución nativa de 1200 x 1600. Para lograr una mejor calidad de visualización, siga la recomendación de la resolución.
- La pantalla de tinta electrónica (EPD) es una pantalla reflectante. Esta tecnología usa mucha menos energía para mostrar contenido, dependiendo de la luz ambiente para mostrar el contenido. El último contenido mostrado seguirá siendo visible incluso después de desconectar la alimentación.

# <span id="page-19-0"></span>5. Administración de energía

Si dispone de una tarjeta gráfica o una aplicación instalada en su PC compatible con VESA DPM, el monitor podrá reducir automáticamente su consumo de energía cuando no se encuentre en uso. Al detectar una entrada desde un teclado, un ratón u otro dispositivo de entrada, el monitor se "despertará" de manera automática. La siguiente tabla muestra el consumo de energía y la señalización de esta característica de ahorro de energía automática:

![](_page_19_Picture_191.jpeg)

A continuación se muestran los parámetros empleados para medir el consumo de potencia de este monitor.

• Resolución nativa: 1200 x 1600

#### **←** Nota

Estos datos se encuentran sujetos a cambios sin aviso previo.

# <span id="page-20-0"></span>6. Atención al cliente y garantía

Para obtener información sobre la cobertura de la garantía y requisitos de soporte adicionales válidos para su región, visite el sitio Web www.philips.com/support para obtener detalles o póngase en contacto con el Centro atención al cliente de Philips local.

Para el Periodo de garantía, consulte la Declaración de garantía contenida en el Manual de información importante.

Si desea extender el Período de garantía general, se ofrece un paquete de servicio Fuera de garantía a través de nuestro Centro de servicio certificado.

Si desea utilizar este servicio, asegúrese de adquirirlo en un plazo de 30 días naturales a partir de la fecha de compra original. Durante el período de garantía extendido, el servicio incluye un servicio de recogida, reparación y devolución; sin embargo, el usuario asumirá todos los costes acumulados.

Si el Socio de servicio certificado no puede realizar las reparaciones requeridas bajo el paquete de garantía extendida ofrecido, buscaremos soluciones alternativas para usted, si fuera posible, hasta el período de garantía extendido que haya adquirido.

Póngase en contacto con nuestro Representante de servicio de atención al cliente de Philips o con el centro de contacto local (por número de atención al consumidor) para obtener más detalles.

![](_page_20_Picture_187.jpeg)

\*\*Se requiere la prueba de compra original y la compra de garantía extendida.

#### **e** Nota

Consulte el manual de información importante para obtener más información sobre el servicio regional de asistencia telefónica. Éste se encuentra disponible en la página de asistencia del sitio web de Philips.

# <span id="page-21-0"></span>7. Resolución de problemas y preguntas más frecuentes

# 7.1 Resolución de problemas

Esta página explica problemas que pueden ser corregidos por el usuario. Si el problema no desaparece después de aplicar las soluciones descritas, póngase en contacto con un representante del Servicio de atención al cliente de Philips.

#### **Fl** Problemas comunes

No se muestra ninguna imagen (el indicador LED de encendido no está iluminado)

- Asegúrese de que el cable de alimentación se encuentre enchufado a una toma de suministro eléctrico y a la parte posterior del monitor.
- En primer lugar, asegúrese de que el botón de encendido situado en la parte frontal del monitor se encuentre en la posición APAGADO; a continuación, púlselo para colocarlo en la posición ENCENDIDO.

No se muestra ninguna imagen (el indicador LED de encendido está iluminado en color blanco)

- Asegúrese de que el PC se encuentre encendido.
- Asegúrese de que el cable de señal se encuentre conectado correctamente al PC.
- Asegúrese de que no existan patillas torcidas en el extremo de la conexión del cable del monitor. Si es así, repare o sustituya el cable.

Es posible que la característica de Ahorro de energía se encuentre activada

La pantalla muestra el mensaje:

Check cable connection

- Asegúrese de que el cable del monitor se encuentre conectado correctamente al PC. (Consulte también la Guía de inicio rápido).
- • Compruebe que el cable del monitor no tenga clavijas torcidas.
- Asegúrese de que el PC se encuentre encendido.

#### **⊖** Nota

La función Automático no funciona en el modo DVI-Digital, ya que no es necesaria.

El monitor emite humo o genera chispas

- No realice ninguna operación para tratar de resolver el problema
- Por seguridad, desconecte el monitor de la toma de suministro eléctrico inmediatamente
- Póngase en contacto con un representante del servicio de atención al cliente de Philips inmediatamente.

#### 2 Problemas relacionados con la imagen

Una imagen "residual" en la pantalla después de apagar el equipo.

La pantalla de tinta electrónica (EPD) es una pantalla reflectante. Esta tecnología usa mucha menos energía para mostrar contenido, dependiendo de la luz ambiente para mostrar el contenido. El último contenido mostrado seguirá siendo visible incluso después de desconectar la alimentación.

<span id="page-22-0"></span>La imagen parece estar distorsionada. El texto se percibe difuso o borroso.

- Configure la resolución de pantalla del PC a valores que coincidan con la resolución nativa de la pantalla.
- Haga clic en el botón **A**justes predefinidos del modo de imagen en la pantalla para acceder a sus preferencias de visualización.
- Seleccione el botón **Niveles** de escala de grises en la pantalla. Hay nueve niveles con selecciones de contraste y niveles de escala de grises.

Para más asistencia, vaya a la información de contacto de nuestro servicio incluida en el manual de información importante y contacte con el representante del servicio al cliente de Philips.

\* La funcionalidad puede variar según la pantalla.

## 7.2 Preguntas más frecuentes de carácter general

- Q1: Cuando instale mi monitor, ¿qué debo hacer si la pantalla muestra el mensaje "No puedo mostrar este modo de vídeo"?
- Respuesta: La resolución recomendada para este monitor es de: 1200 x 1600.
- Desconecte todos los cables y conecte el PC a su antiguo monitor.
- En el menú Inicio de Windows, seleccione Configuración/Panel de control. En la ventana Panel de control, seleccione el icono Pantalla. En el panel de control de la Pantalla, seleccione "Ajustes". En el cuadro "Área del escritorio" de la pestaña de configuración, desplace la barra deslizante hasta 1200 x 1600 píxeles.
- Reinicie el PC y repita los pasos 2 y 3 para comprobar que esté configurado a 1200 x 1600.
- Apague el PC, desconecte el monitor antiguo y vuelva a conectar el monitor Philips EPD.
- • Encienda el monitor y, a continuación, el PC.
- Q2: ¿Qué son los archivos .inf e .icm? ¿Cómo instalo los controladores (.inf e .icm)?
- Respuesta: Se trata de archivos de controlador para el monitor. Es posible que su PC le solicite los controladores del monitor (archivos .inf e .icm) cuando instale por primera vez el monitor. Siga las instrucciones del manual del usuario. Los controladores del monitor (archivos .inf e .icm) se instalarán automáticamente.
- Q3: ¿Cómo ajusto la resolución?
- Respuesta: Los controladores de la tarjeta de vídeo y la tarjeta gráfica determinan en conjunto las resoluciones disponibles. Puede seleccionar la resolución que desee en el Panel de control de Windows® "Propiedades de pantalla".
- Q4: ¿Qué ocurre si no sé qué hacer cuando estoy realizando ajustes en el monitor a través del menú OSD?
- Respuesta: Presione el botón **e** del bisel frontal para acceder a la pantalla del menú OSD y, a continuación, presione  $\triangle$  o  $\blacktriangledown$  para seleccionar [Restablecer] para recuperar todas las configuraciones originales de fábrica.

#### Q5: ¿Es la pantalla EPD resistente a arañazos?

Respuesta: Por lo general, se recomienda no someter la superficie del panel a golpes fuertes y protegerlo frente a objetos punzantes o contundentes. Al manipular el monitor, asegúrese de no ejercer presión o fuerza sobre la superficie del panel. Ello podría invalidar las condiciones de la garantía.

#### Q6: ¿Cómo debo limpiar la superficie del monitor EPD?

Respuesta: Use un paño limpio y suave para llevar a cabo la limpieza habitual del monitor. Para realizar una limpieza en profundidad, use alcohol isopropílico. No use disolventes de ningún otro tipo (como alcohol etílico, etanol, acetona, hexano, etc.).

- Q7: ¿Puedo conectar el monitor a cualquier PC, estación de trabajo o Mac?
- Respuesta:Sí. Todos los monitores Philips son totalmente compatibles con PC, Mac y estaciones de trabajo. Puede que necesite usar un cable adaptador para conectar el monitor a un Mac. Póngase en contacto con su representante comercial de Philips si desea obtener más información.
- Q8: ¿Son los monitores EPD Philips compatibles con "Plug-and-Play"?
- Respuesta:Sí, los monitores son compatibles con Plug-and-Play con Windows 11/10/8.1/8 y Mac OSX.
- Q9: ¿Qué son la adherencia e imágenes, las imágenes quemadas, las imágenes residuales y las imágenes fantasma que suelen sufrir las pantallas EPD?
- Respuesta:Si hay imágenes permanentes en la pantalla, utilice el botón Quitar retención de imágenes en la pantalla para actualizar la pantalla.
- Q10: ¿Por qué mi pantalla no muestra texto nítido, sino caracteres irregulares?
- Respuesta:El monitor EPD funciona mejor con su resolución nativa de 1200 x 1600. Para lograr una mejor visualización, use esta resolución.
- Q11: ¿Por qué el monitor parece lento al usar el ratón durante las operaciones?
- Respuesta:El monitor EPD es una pantalla reflectante biestable que tiene una frecuencia de actualización más baja en comparación con el monitor LCD y está optimizado para

leer texto. Utilice la aplicación SmartRemote para ver sus archivos de una forma más rápida y sencilla.

- Q12: ¿Dónde puedo encontrar el Manual de información importante mencionado en EDFU?
- Respuesta:El Manual de información importante puede descargarse del sitio web de ayuda de Philips.

![](_page_25_Picture_0.jpeg)

2022 © TOP Victory Investments Ltd. Todos los derechos reservados.

Este producto se ha fabricado y se vende bajo la responsabilidad de Top Victory Investments Ltd., y Top Victory Investments Ltd. es el garante respecto a este producto. Philips y Philips Shield Emblem son marcas comerciales registradas de Koninklijke Philips N.V. y se usan bajo licencia.

Las especificaciones se encuentran sujetas a cambios sin un aviso previo.

Versión: M1113B1K3300E1WWT